# Vejledning i at fornyelse af instruktør og tandem‐certifikat.

Step 1:

Log ind på https://klubadmin.dfu.dk

Bemærk: HVIS du ikke har været inde før, skal du oprette en adgangskode ved hjælp af din mail – hvis du ikke kan få det til at virke / er i tvivl om hvilken mail der er anvendt til din klubadmin‐bruger, kontakt kontoret.

Step 2:

Hvis du har certifikater som er ved at udløbe / er udløbet, så er klokken i øverste højre hjørne rød – når du klikker på klokken kommer en besked op om at du har certifikater som er ved at udløbe.

Klik på fanen "**Du** har instruktørcertifikater som snart udløber / er udløbet"

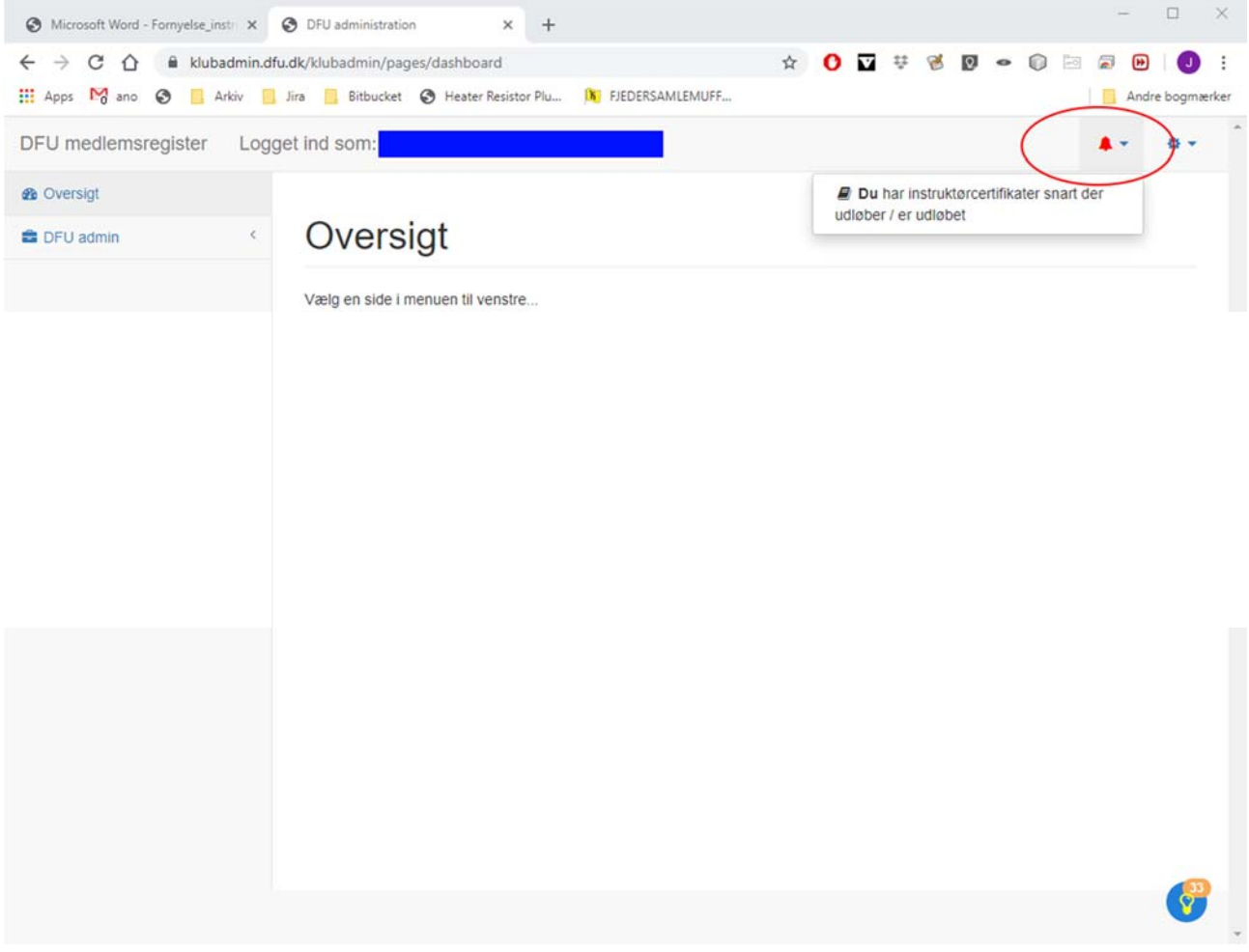

### Step 3:

#### Indsend dit førstehjælpsbevis til nnl@dfu.dk

I feltet for dine egne certifikater udfylder du de relevante virkedage/spring. Hvis du f.eks. er blevet 1'er, så skal du IKKE have fornyet din instruktørstatus som 2'er instruktør.

Vælg den instruktør 1 som skal bekræfte din selvangivelses gyldighed og tryk "Gem os send anmodning om fornyelse af certifikater.

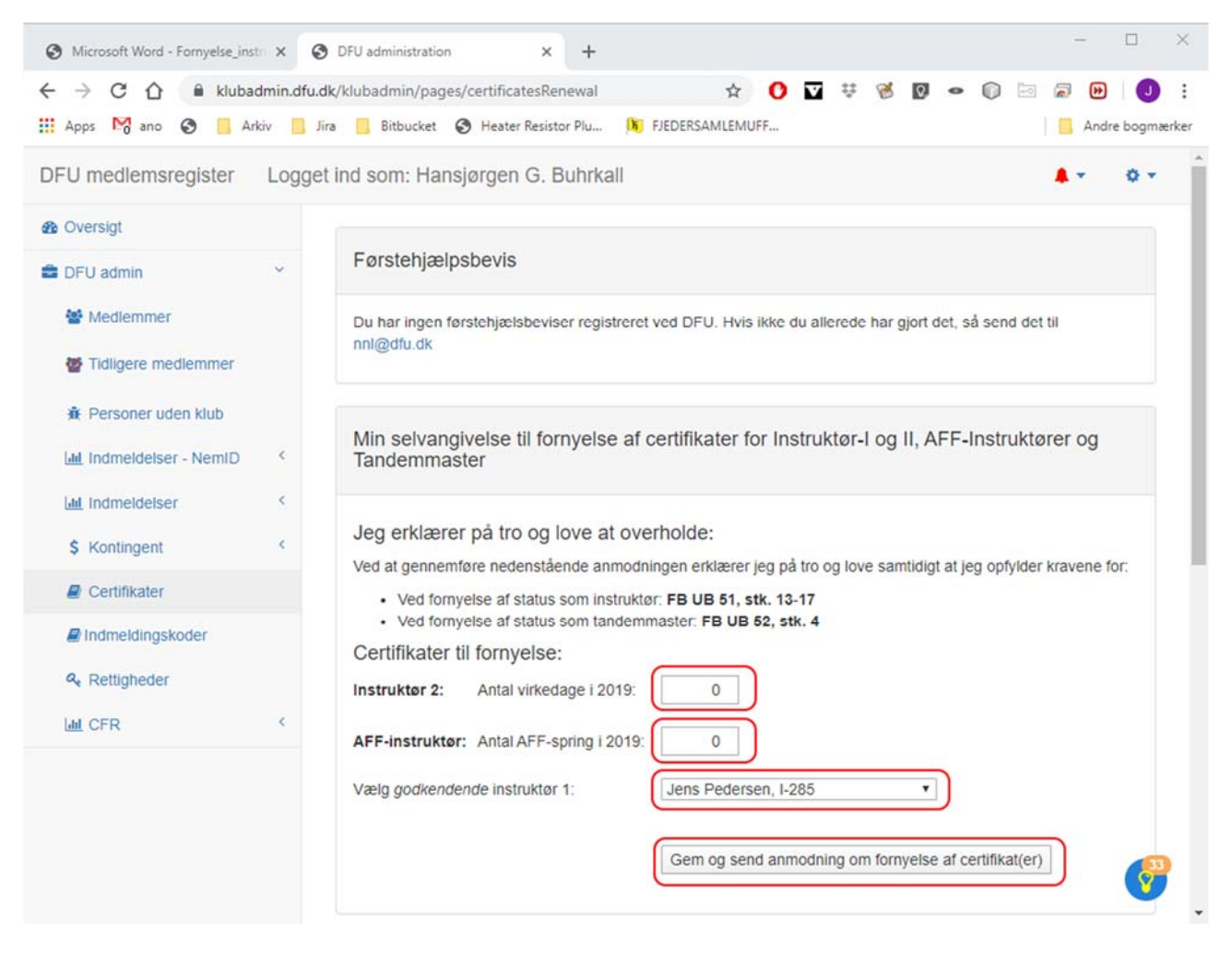

#### Step 4:

Giv besked til den instruktør, som du valgte som godkender, om at fornyelsen af dine certifikater afventer vedkommendes godkendelse på https://klubadmin.dfu.dk.

Step 5 (herfra gælder vejledningen for godkendende instruktør):

Når vedkommende logger ind lyser den røde klokke øverst højre hjørne. Når der klikkes på den kommer der besked om, at der er andres instruktørcertifikater, som afventer godkendelse.

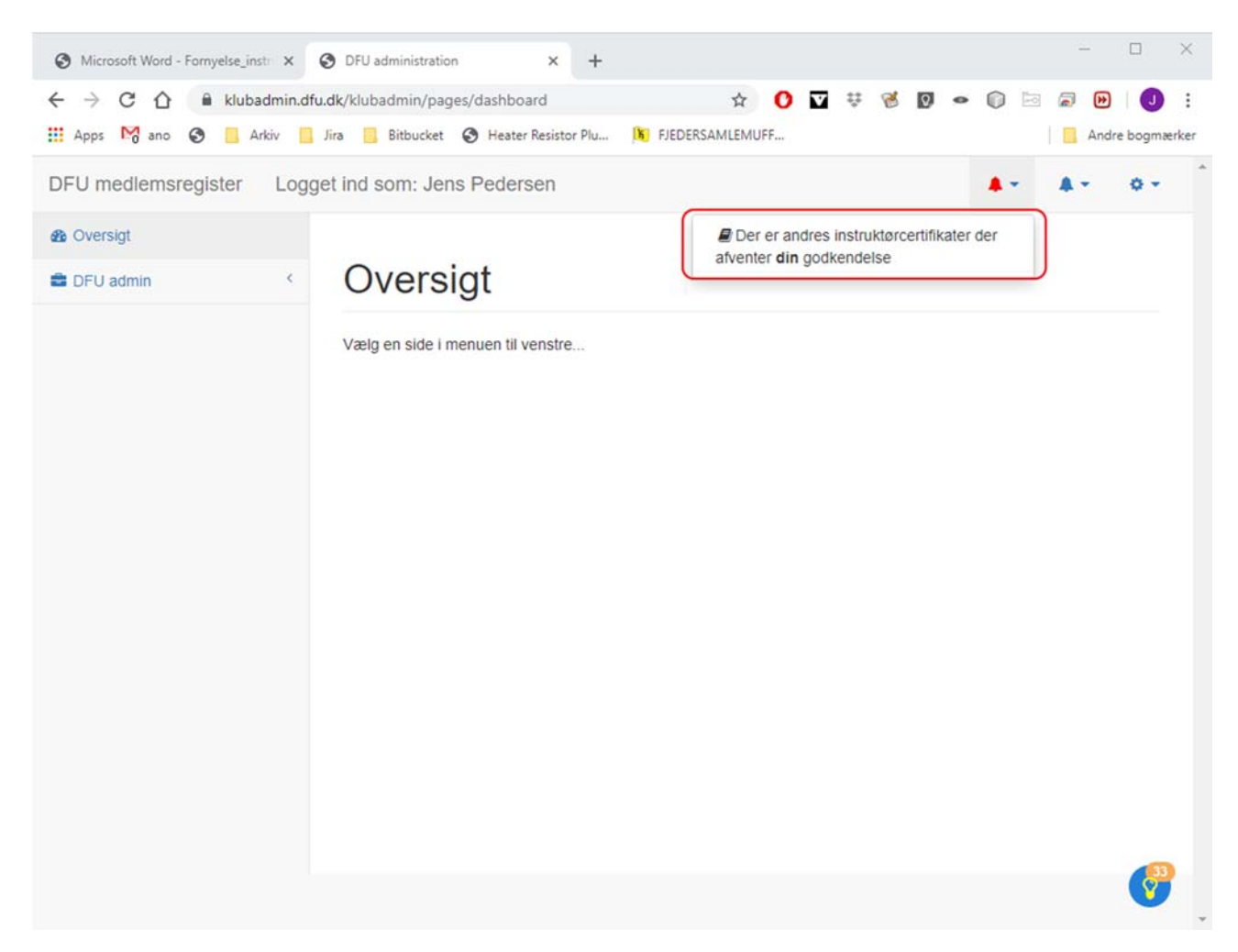

## Step 6:

Tryk på beskeden og følgende vindue kommer frem:

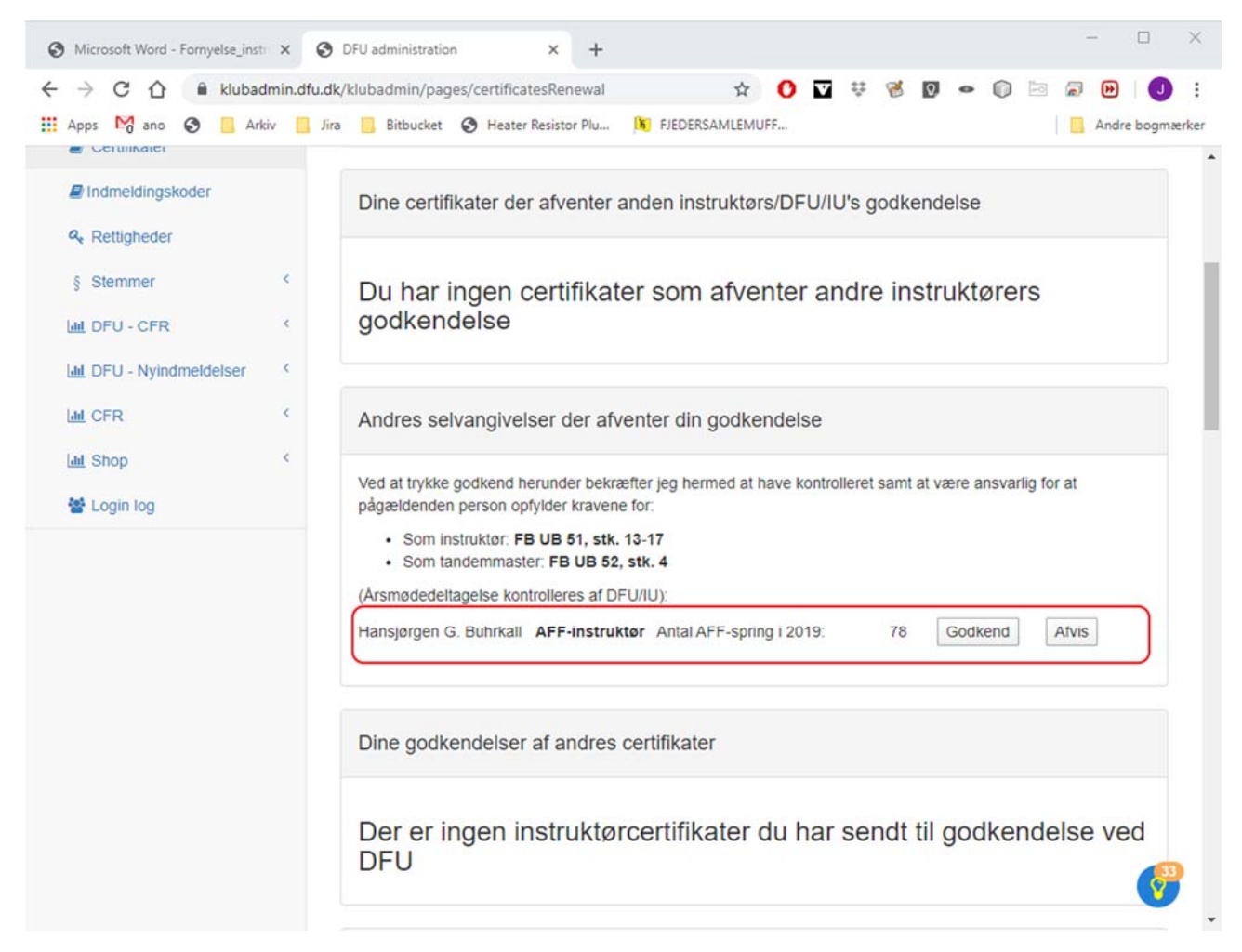

Vælg godkend eller afvis.

Vælges godkend, sendes fornyelsen af certifikatet videre til DFU's kontor som effektuerer fornyelsen.

Vælges afvis, skal instruktøreren / tandemmaster på ny udfylde antal virkedage / antal spring og hvem der skal godkende instruktør/tandemmaster.